November 2011

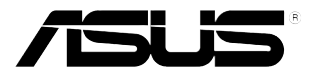

# **Monitor LCD seria VW197**

# **Ghidul utilizatorului**

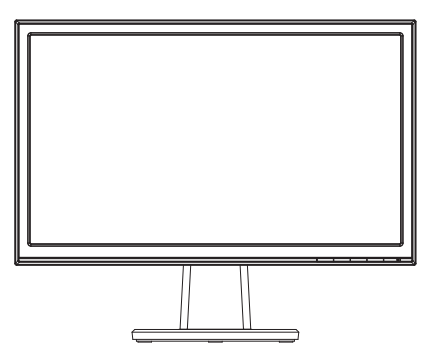

# **Cuprins**

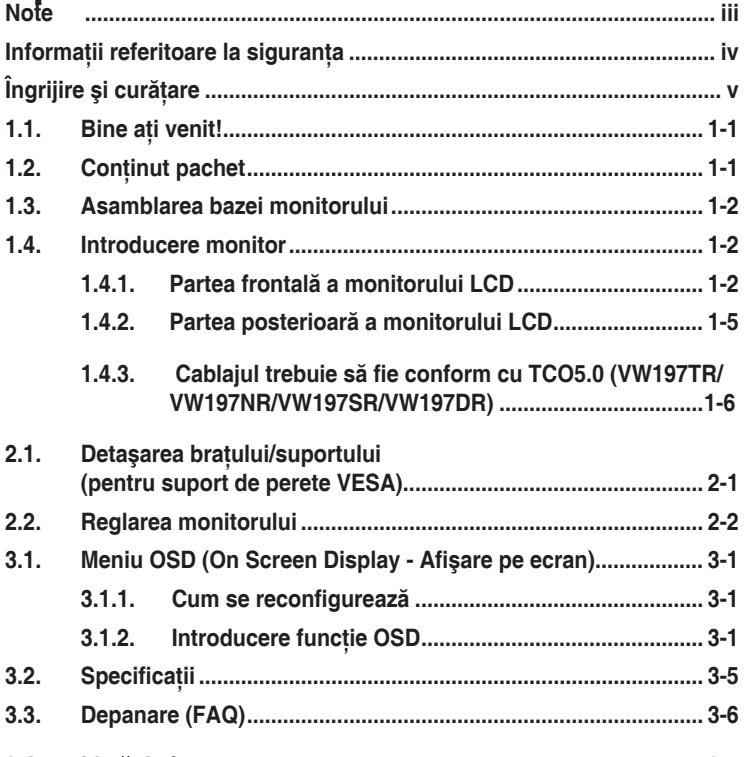

## **3.4. Listă de frecvenţe acceptate[.......................................................](#page-20-0) 3-7**

Copyright © 2011 ASUSTeK COMPUTER INC. Toate drepturile rezervate.

Nicio parte din acest manual, inclusiv produsele şi software-ul descrise în acesta nu poate fi reprodusă, transmisă, transcrisă, păstrată într-un sistem de preluare a informaţiilor sau tradusă în orice limbă, indiferent de formă sau de mijloace, cu excepția documentației păstrate de cumpărător cu scopul de copie de rezervă. fără a avea permisiunea scrisă explicită a ASUSTeK COMPUTER INC. ("ASUS").

Garanția sau service-ul produsului nu se va prelungi dacă: (1) produsul este reparat, modificat sau alterat, exceptând cazul în care astfel de reparaţie, modificare sau alterare este autorizată în scris de ASUS; sau (2) numărul de serie al produsului este şters sau lipseşte.

ASUS OFERĂ ACEST MANUAL "CA ATARE", FĂRĂ NICI O GARANŢIE, EXPLICITĂ SAU IMPLICITĂ, INCLUZÂND, DAR FĂRĂ A SE LIMITA LA, GARANŢIILE SAU CONDIŢIILE IMPLICITE PENTRU COMERCIALIZAREA SAU CONFORMITATEA CU UN ANUMIT SCOP. ASUS, DIRECTORII, CADRELE DE CONDUCERE, ANGAJATII SAU AGENTII SĂI NU SUNT RESPONSABILI PENTRU NICIO DAUNĂ INDIRECTĂ, SPECIALĂ, INCIDENTALĂ SAU PE CALE DE CONSECINŢĂ (INCLUSIV DAUNE PENTRU PIERDERE DE PROFIT, PIERDERE DE ACTIVITATE, PIERDERE DE UTILIZARE SAU DATE, ÎNTRERUPEREA ACTIVITĂŢII ŞI ALTELE SIMILARE), CHIAR DACĂ ASUS A FOST AVIZAT DE POSIBILITATEA UNOR ASTFEL DE PAGUBE CARE REIES DIN ORICE DEFECT SAU EROARE A ACESTUI MANUAL SAU PRODUS.

SPECIFICATIILE SI INFORMATIILE DIN ACEST MANUAL SUNT FURNIZATE DOAR CU SCOP INFORMATIV ŞI SUNT SUPUSE MODIFICĂRII ÎN ORICE MOMENT FĂRĂ NOTIFICARE ŞI NU TREBUIE INTERPRETATE CA OBLIGAŢIE DIN PARTEA ASUS. ASUS NU ÎŞI ASUMĂ NICIO RESPONSABILITATE SAU RĂSPUNDERE PENTRU ORICE ERORI SAU INEXACTITĂŢI CARE POT SĂ APARĂ ÎN ACEST MANUAL, INCLUSIV PRODUSELE ŞI SOFTWARE-UL CARE SUNT DESCRISE ÎN ACESTA.

Numele de produse și companii din acest manual pot fi sau nu mărci de comert înregistrate sau drepturi de autor ale companiilor respective şi sunt utilizate doar pentru identificare sau explicaţie şi în beneficiul proprietarilor, fără intenția de a încălca drepturile acestora.

# <span id="page-2-0"></span>**Note**

## Declaratie a Comisiei federale pentru comunicatii

Acest dispozitiv respectă Partea 15 a Regulilor FCC. Exploatarea trebuie să îndeplinească următoarelor două conditii:

- Acest dispozitiv nu poate cauza interferente nocive și
- Acest dispozitiv trebuie să accepte orice interferente primite, inclusiv interferentele care pot provoca o functionare nedorită.

Acest echipament a fost testat şi s-a constatat că se încadrează în limitele pentru un dispozitiv digital de Clasa B în conformitate cu Partea a 15-a a Reglementărilor FCC. Aceste limite au drept scop asigurarea unei protectii rezonabile împotriva interferentei dăunătoare într-o instalatie rezidentială. Acest echipament generează, utilizează şi poate radia energie de radiofrecventă și, dacă nu este instalat și utilizat conform instructiunilor producătorului, poate produce interferente dăunătoare comunicatiilor radio. Cu toate acestea, nu există nicio garantie că într-o configuratie de instalare specifică nu se vor produce interferente. Dacă acest echipament cauzează interferente dăunătoare pentru receptia radio sau TV, care se pot stabili prin oprirea şi repornirea echipamentului, utilizatorul este încurajat să încerce corectarea interferentelor prin intermediul uneia sau al mai multora dintre următoarele măsuri:

- Reorientati sau reamplasati antena receptorului.
- Creșteti distanta de separare dintre dispozitiv și receptor.
- Conectati echipamentul la o priză de c.a. dintr-un circuit diferit de cel la care este conectat receptorul.
- Pentru ajutor, consultati dealerul sau un tehnician radio/TV cu experientă.

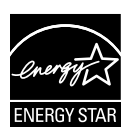

În calitate de partener Energy Star® , compania noastră a stabilit că acest produs respectă recomandările Energy Star® pentru utilizarea eficientă a energiei.

## Declaratie a Departamentului canadian de comunicatii

Acest dispozitiv digital nu depăşeşte limitele Clasei B pentru emisii de zgomot radio de la dispozitivul digital stabilite în Regulamentele privind interferenta radio a Departamentului canadian de comunicatii.

Acest dispozitiv digital Clasa B respectă ICES-003 din Canada.

# <span id="page-3-0"></span>**Informaţii referitoare la siguranţa**

- Înainte de configurarea monitorului, citiți cu atenție toată documentația care însotește produsul.
- Pentru a preveni pericolul de incendiu sau de electrocutare, nu expuneti monitorul la ploaie sau umiditate.
- Nu încercati să deschideti carcasa monitorului. Tensiunile înalte periculoase din monitor pot provoca vătămarea corporală gravă.
- Dacă sursa de alimentare s-a stricat, nu încercati să o reparati singuri. Contactati un tehnician de service calificat sau magazinul.
- Înainte de a utiliza produsul, asigurați-vă că toate cablurile sunt conectate corect şi cablurile de alimentare nu sunt deteriorate. Dacă detectati orice avarie, contactati imediat dealerul.
- Sloturile şi deschiderile de pe spatele sau partea superioară a carcasei sunt prevăzute pentru ventilare. Nu blocati aceste sloturi. Nu plasati acest produs aproape sau deasupra unui radiator sau a unei surse de căldură, cu exceptia cazului în care aceasta este ventilată corespunzător.
- Monitorul trebuie operat numai de la tipul de sursă de alimentare indicat pe etichetă. Dacă nu sunteti sigur de tipul de sursă de alimentare al locuinţei, consultaţi dealerul sau compania locală de furnizare a energiei electrice.
- Utilizati ștecărul adecvat care respectă standardul local de putere.
- Nu suprasolicitati prizele multiple și prelungitoarele de cablu. Suprasolicitarea poate provoca incendiul sau electrocutarea.
- Evitati praful, umiditatea și extremele de temperatură. Nu plasati monitorul într-o zonă în care se poate uda. Amplasati monitorul pe o suprafată stabilă.
- Scoateti ștecherul din priză în timpul furtunilor, când se produc fulgere sau când monitorul nu este utilizat o perioadă lungă de timp. Aceasta va proteja monitorul împotriva deteriorării cauzate de supratensiunea tranzitorie.
- Nu împingeti obiecte și nu vărsati lichid în sloturile de pe carcasa monitorului.
- În vederea garantării unei functionări satisfăcătoare, în cazul în care este utilizat la un PC, atunci monitorul trebuie utilizat numai împreună cu computerele dotate cu prizele configurate corespunzător marcate cu tensiuni între 100-240 VAC.
- Dacă întâmpinati probleme tehnice cu monitorul, contactati un tehnician de service calificat sau magazinul.
- Priza de perete va fi instalată în apropierea echipamentului şi va fi uşor accesibilă.

# <span id="page-4-0"></span>**Îngrijire şi curăţare**

- Înainte să ridicati sau să mutati monitorul, este bine să deconectati cablurile și cablul de alimentare. Respectati tehnicile de ridicare corecte când pozitionati monitorul. Când ridicati sau transportati monitorul, tineti de marginile monitorului. Nu ridicati monitorul de suport sau de cablu.
- Curătirea. Opriti monitorul și deconectati cablul de alimentare. Curătati suprafata monitorului cu o cârpă fără scame, neabrazivă. Petele persistente pot fi îndepărtate cu o cârpă umezită cu o solutie de curătare cu agresivitate medie.
- Evitati utilizarea unei solutii de curătare care contine alcool sau acetonă. Utilizati o solutie de curătare destinată utilizării pentru LCD. Nu pulverizati solutia de curătare direct pe ecran, deoarece aceasta poate picura în monitor si poate cauza electrocutarea.

## **Următoarele simptome sunt normale pentru monitor:**

- Ecranul poate produce scintilații în timpul utilizării inițiale din cauza naturii luminii fluorescente. Opriți și porniți monitorul din nou pentru a vă asigura că scintilatia dispare.
- Este posibil ca ecranul să lumineze ușor neuniform, în functie de modelul de desktop pe care îl utilizati.
- Când aceeaşi imagine este afişată timp de mai multe ore, pe ecran poate apărea o imagine remanentă după schimbarea imaginii. Ecranul va reveni încet sau puteti să opriti alimentarea pentru câteva ore.
- Când ecranul devine negru sau clipește sau nu mai functionează, contactati dealerul sau centrul de service pentru reparatii. Nu reparati ecranul pe cont propriu!

## **Convenţii utilizate în acest ghid**

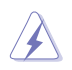

AVERTIZARE: Informatii pentru a preveni vătămarea corporală când încercati să efectuati o actiune.

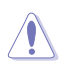

ATENTIE: Informatii pentru a preveni deteriorarea componentelor când încercati să efectuati o actiune.

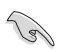

IMPORTANT: Informatii pe care TREBUIE să le respectati pentru a efectua o acțiune.

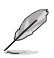

NOTĂ: Sfaturi și informații suplimentare pentru a ajuta la efectuarea unei actiuni.

## **Unde găsiţi informaţii suplimentare**

Consultați următoarele surse pentru informații suplimentare și pentru actualizări ale produsului şi software-ului.

#### **1. Site-uri ASUS**

Site-urile ASUS internationale oferă informații actualizate despre produsele hardware şi software ASUS. Consultaţi **http://www.asus.com**

### **2. Documentaţie opţională**

Pachetul produsului dvs. poate include documentatie optională care poate fi adăugată de dealer. Aceste documente nu fac parte din pachetul standard.

# <span id="page-6-0"></span>1.1. **Bine ati venit!**

Vă mulţumim pentru achiziţia monitorului LCD ASUS® seria VW197!

Cel mai nou monitor LCD cu ecran panoramic de la ASUS oferă un afişaj cu contrast mai mare, mai lat și mai luminos, plus o multime de caracteristici care îmbunătătesc experienta de vizualizare.

Cu aceste caracteristici, vă puteți bucura de confortul și de experiența vizuală încântătoare pe care v-o oferă seria VW197!

# **1.2. Conţinut pachet**

Verificati dacă pachetul LCD seria VW197 contine următoarele elemente:

- $\checkmark$  Monitor LCD
- $\checkmark$  Bază și suport de monitor
- $\checkmark$  CD pentru Manualul uitilizatorului
- $\checkmark$  Ghid de pornire rapidă
- $\checkmark$  Certificat de garanție
- $\checkmark$  Cablu de alimentare
- 9 Cablu VGA
- $\checkmark$  Cablu audio (VW197T/TR/S/SR)
- $\checkmark$  Cablu de titular (VW197TR/NR/SR/DR)

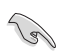

• Dacă oricare dintre articolele de mai sus este deteriorat sau lipseşte, contactati imedia magazinul.

# <span id="page-7-0"></span>**1.3. Asamblarea bazei monitorului**

### **Pentru a asambla baza monitorului:**

- 1. Aşezaţi partea frontală a monitorului cu faţa în jos pe masă.
- 2. Inserati suportul pe monitor după cum se indică în imaginea de mai jos.
- 3. Conectati piciorul cu monitorul. Un clic va indica că acesta a fost montat cu succes.
- 4. Reglati monitorul la unghiul care vă este cel mai confortabil.

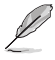

Vă recomandăm să acoperiți suprafața mesei cu o cârpă moale pentru a preveni deteriorarea monitorului.

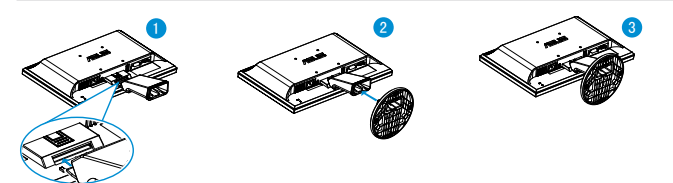

- **1.4. Introducere monitor**
- **1.4.1. Partea frontală a monitorului LCD**
- **1.4.1.1. VW197T/VW197TR/VW197S/VW197SR**

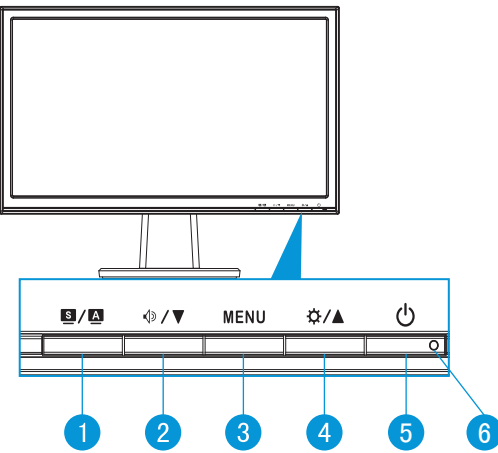

- $1.$  **S / A** Buton:
	- Reglează automat imaginea în pozitia optimă, frecventa și faza prin apăsarea lungă a acestui buton timp de 2-4 secunde (doar pentru mod VGA).
- Utilizati această tastă rapidă pentru a comuta între șase moduri video prestabilite (Mod Peisaj, Mod Standard, Mod Teatru, Mod Joc, Mod Vizualizare nocturnă și Mod sRGB) cu tehnologia de inteligentă video SPLENDID™.
- Iesiti din meniul OSD sau reveniti la meniul anterior în timp ce meniul OSD este activ.
- 2. **<3/** Butonul:
	- Apăsați acest buton pentru a reduce valoarea funcției selectate sau a trece la funcția următoare.
	- Aceasta este, de asemenea, o tastă de acces rapid pentru reglarea volumului.
- 3. Butonul MENU:
	- Apăsați acest buton pentru a intra în meniul OSD.
	- Apăsati acest buton pentru a intra în/selecta pictograma (functia) evidențiată în timp ce OSD este activat.
- 4. Butonul:
	- Apăsați acest buton pentru a mări valoarea funcției selectate sau a trece la dreapta/în sus la functia următoare.
	- Aceasta este, de asemenea, o tastă de acces rapid pentru reglarea luminozității.
- 5. Buton de alimentare:
	- Utilizați acest buton pentru a porni și opri monitorul.
- 6. Indicator de alimentare:
	- Definitia de culoare a indicatorului de alimentare se află în tabelul de mai jos.

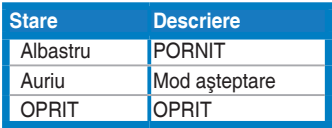

## **1.4.1.2. VW197N/VW197NR/VW197D/VW197DR**

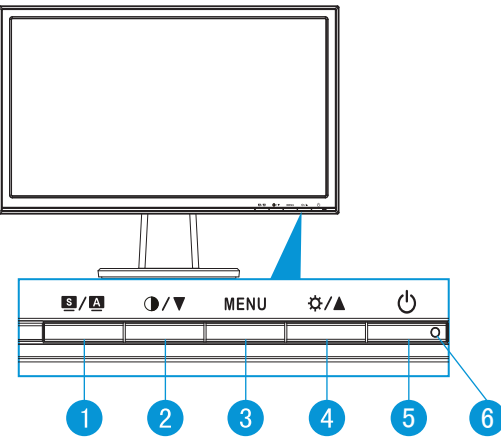

- $1.$  **B** / **A** Buton:
	- Reglează automat imaginea în pozitia optimă, frecventa și faza prin apăsarea lungă a acestui buton timp de 2-4 secunde (doar pentru mod VGA).
	- Utilizati această tastă rapidă pentru a comuta între șase moduri video prestabilite (Mod Peisaj, Mod Standard, Mod Teatru, Mod Joc, Mod Vizualizare nocturnă și Mod sRGB) cu tehnologia de inteligentă video SPI FNDID™
	- lesiti din meniul OSD sau reveniti la meniul anterior în timp ce meniul OSD este activ.
- 2. **D/▼** Butonul:
	- Apăsați acest buton pentru a reduce valoarea funcției selectate sau a trece la functia următoare.
	- Aceasta este,de asemenea, o tastă rapidă pentru reglarea raportului de contrast.
- 3. Butonul MENU:
	- Apăsati acest buton pentru a intra în meniul OSD.
	- Apăsați acest buton pentru a intra în/selecta pictograma (funcția) evidentiată în timp ce OSD este activat.
- 4. ☆/▲ Butonul:
	- Apăsați acest buton pentru a mări valoarea funcției selectate sau a trece la dreapta/în sus la functia următoare.
	- Aceasta este, de asemenea, o tastă de acces rapid pentru reglarea luminozității.
- <span id="page-10-0"></span>5. **C** Buton de alimentare:
	- Utilizaţi acest buton pentru a porni şi opri monitorul.
- 6. Indicator de alimentare:
	- Definiţia de culoare a indicatorului de alimentare se află în tabelul de mai jos.

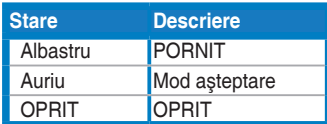

## **1.4.2. Partea posterioară a monitorului LCD**

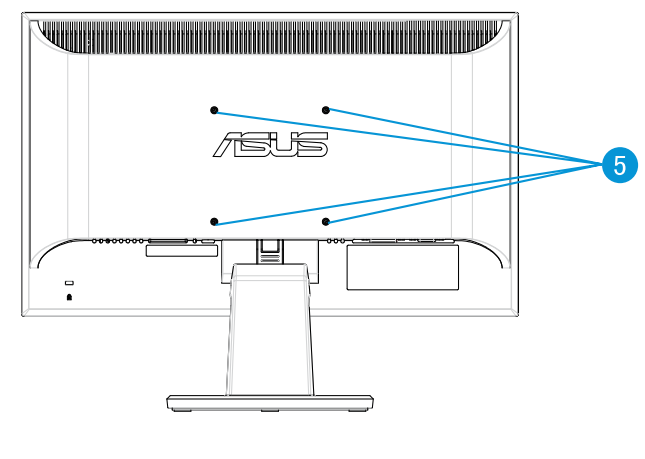

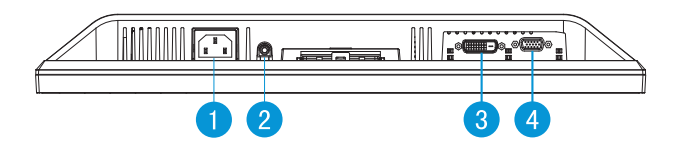

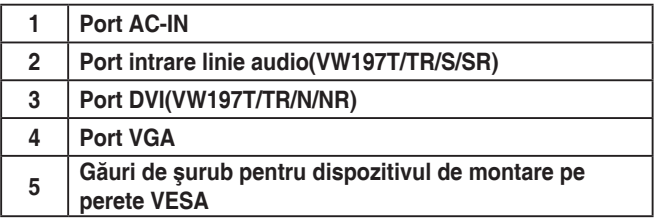

## <span id="page-11-0"></span>**1.4.3. Cablajul trebuie să fie conform cu TCO5.0 (VW197TR/ VW197NR/VW197SR/VW197DR)**

- 1. Conectați cablul de alimentare și cablul de semnal.
- 2. Cablul de alimentare şi cablul de semnal cu suport de cablu.

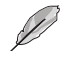

Locatia suportului trebuie să fie la circa 10 cm distanță de un capăt al cablului de alimentare şi al cablului de semnal.

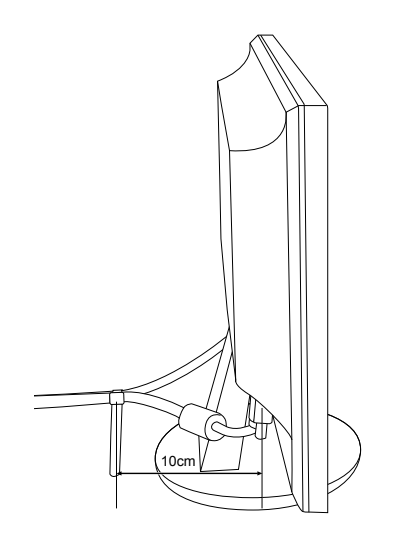

# <span id="page-12-0"></span>**2.1. Detaşarea braţului/suportului (pentru suport de perete VESA)**

Suportul detaşabil al monitorului LCD seria VW197 este proiectat special pentru suportul de perete VESA.

#### **Pentru a detaşa braţul/suportul:**

- 1. Conectati piciorul cu monitorul. Un clic va indica că acesta a fost montat cu succes.
- 2. Apăsați pe butonul de eliberare din plastic de pe partea din spate a monitorului după cum se indică în imaginea de mai jos..
- 3. Detașati suportul de monitor.

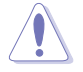

Vă recomandăm să acoperiti suprafața mesei cu o cârpă moale pentru a preveni deteriorarea monitorului..

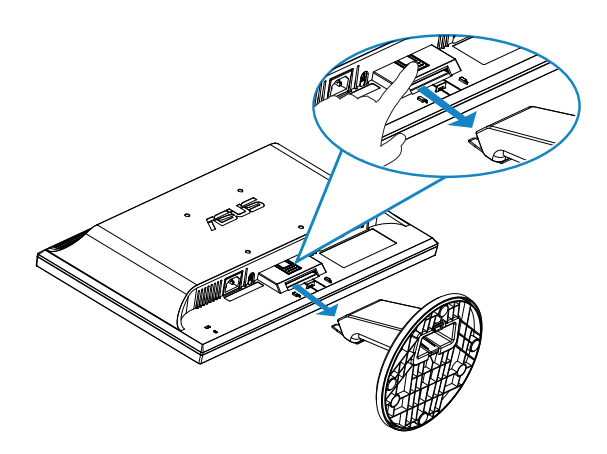

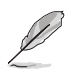

Setul de montare pe perete VESA (100 x 100 mm) este achiziționat separat.

# <span id="page-13-0"></span>**2.2. Reglarea monitorului**

- 1. Pentru vizualizare optimă, vă recomandăm să priviți fața completă a monitorului, apoi reglati monitorul la unghiul care este cel mai confortabil pentru dvs.
- 2. Ţineţi suportul pentru a preveni căderea monitorului în timpul schimbării înclinării acestuia.
- 3. Puteti regla înclinarea monitorului de la -5° la 20°.

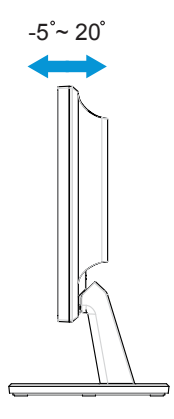

## <span id="page-14-0"></span>**3.1. Meniu OSD (On Screen Display - Afişare pe ecran)**

## **3.1.1. Cum se reconfigurează**

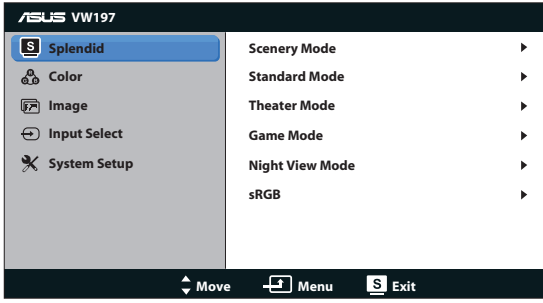

- 1. Apăsați butonul MENU pentru a activa meniul OSD.
- 2. Apăsați V și ▲ pentru a naviga printre funcții. Evidențiați și activați funcția dorită prin apăsarea butonului MENU. Dacă funcția selectată are un submeniu, apăsați  $\blacktriangledown$  și  $\blacktriangle$  din nou pentru a naviga prin funcțiile submeniului. Evidentiati și activati functia dorită din submeniu prin apăsarea butonului MENU.
- 3. Apăsați **▼** și ▲ pentru a schimba setările funcției selectate.
- 4. Pentru a ieși din meniul OSD, apăsați butonul **8**. Repetați pasul 2 și pasul 3 pentru a regla orice altă functie.

## **3.1.2. Introducere funcţie OSD**

### **1. Splendid**

Această functie contine sase subfunctii pe care le puteti selecta după cum doriti. Fiecare mod are selectia Reset (Resetare), care vă permite să mentineti setarea sau să reveniti la modul presetat.

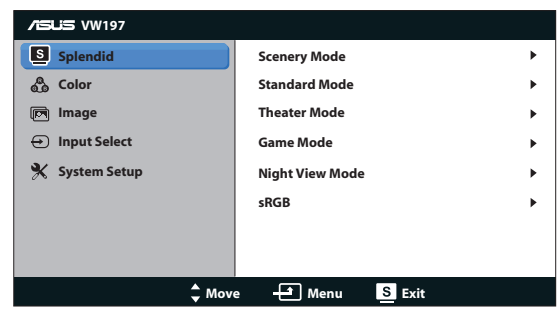

**• Scenery Mode (Mod peisaj)**: Aceasta este alegerea optimă pentru afișarea imaginilor de peisaj cu tehnologia de inteligentă video SPLENDID™.

- **• Standard Mode (Mod standard)**: Aceasta este alegerea optimă pentru editarea documentelor cu tehnologia de inteligentă video SPLENDID™.
- **• Theater Mode (Mod film)**: Aceasta este alegerea optimă pentru vizionarea filmelor cu tehnologia de inteligentă video SPLENDID™.
- **• Game Mode (Mod joc)**: Aceasta este alegerea optimă pentru jucarea jocurilor cu tehnologia de inteligentă video SPLENDID<sup>™</sup>.
- **• Night View Mode (Mod vedere nocturnă)**: Aceasta este alegerea optimă pentru jucarea jocurilor cu scene întunecate sau vizionarea filmelor cu scene întunecate cu tehnologia de inteligentă video SPLENDID™.
- **• sRGB**: Reprezintă cea mai bună alegere pentru vizualizarea fotografiilor şi a imaginilor grafice de pe PC-uri

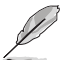

- $\hat{i}$ n Standard Mode (Mod standard), functiile Saturation (Saturatie), Skin **Tone (Nuanţă piele)**, **Sharpness (Claritate)** şi **ASCR** nu pot fi configurate de utilizator.
- În **sRGB**, funcţiile **Brightness (Luminozitate)**, **Contrast**, **Saturation (Saturaţie)**, **Color Temp. (Temperatură culori)**, **Skin Tone (Nuanţă piele)**, şi **ASCR** nu pot fi configurate de utilizator.

#### **2. Culoare**

Selectati culoarea dorită a imaginii cu această funcție.

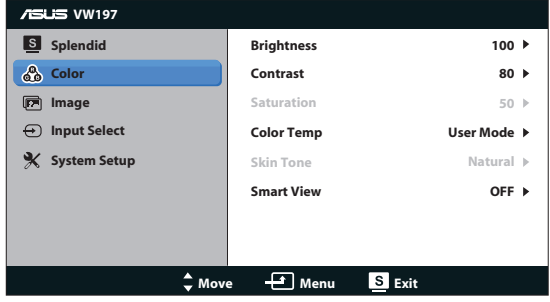

- **• Brightness (Luminozitate)**: Intervalul de reglare este de la 0 la 100.
- **• Contrast**: Intervalul de reglare este de la 0 la 100.
- **Saturation (Saturație)**: Intervalul de reglare este de la 0 la 100.
- **Color Temp. (Temperatură culoare):** Contine trei moduri de culoare presetate (Cool (Rece), Normal, Warm (Cald)) şi un User Mode (Mod utilizator).
- **Skin Tone (Nuantă piele):** Contine trei moduri de culoare, inclusiv Reddish (Tentă roşie), Natural şi Yellowish (Tentă galbenă).

**• Smart View (Vizualizare inteligentă)**: Activează sau dezactivează funcția Smart View (Vizualizare inteligentă).

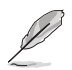

• În User Mode (Mod utilizator), culorile R (Red-Roşu), G (Green-Verde) şi B (Blue-Albastru) pot fi configurate de utilizator; intervalul de reglare este între 0 ~ 100.

#### **3. Imagine**

Puteti regla claritatea,control înăltime/lătime, pozitia (doar VGA) și focalizarea (doar VGA) din această funcție principală.

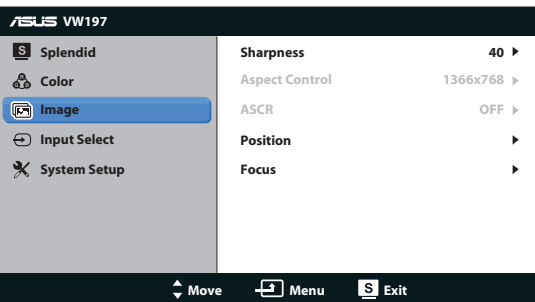

- **Sharpness (Claritate)**: Ajustează definitia imaginii. Intervalul de reglare este de la 0 la 100.
- **• Aspect Control (Control înălţime/lăţime)**: Reglează raportul de aspect la "1366x768", "1360x768" sau "4:3".
- **ASCR:** Selectati ON (Activare) sau OFF (Dezactivare) pentru a activa sau dezactiva functia dinamică Raport aspect.
- **Position (Pozitie)**: Reglează pozitia orizontală (H-Position) și pozitia verticală (V-Position) a imaginii. Intervalul de reglare este de la 0 la 100 (disponibil doar pentru intrare VGA).
- **• Focus (Focalizare)**: Reduce zgomotul liniilor orizontale şi zgomotul liniilor verticale ale imaginii prin reglarea Phase şi Clock în mod separat. Intervalul de reglare este de la 0 la 100 (disponibil doar pentru intrare VGA).

#### **4. Selectare intrare**

Selectati sursa de intrare între VGA, DVI(VW197T/TR/N/NR).

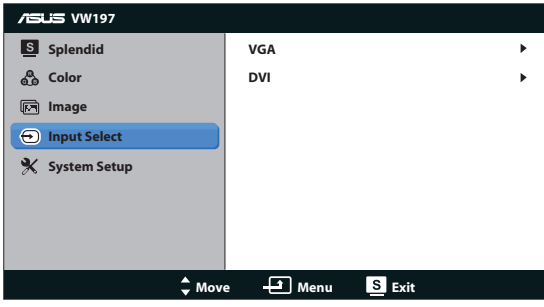

### **5. Configurare sistem**

Reglează configurația sistemului.

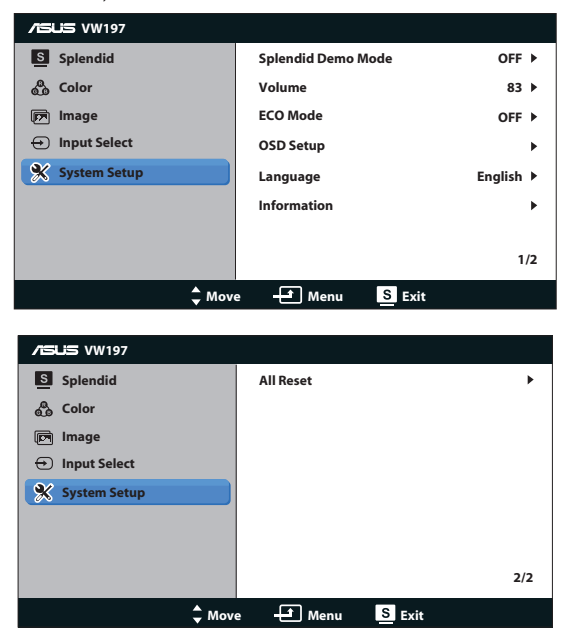

- **Splendid Demo Mode (Mod demonstratie Splendid): Activati modul** demonstrativ pentru functia Splendid.
- **• Volume (Volum)**: Reglează nivelul volumului boxelor (VW197T/TR/S/ SR).
- **ECO Mode:** Activează sau dezactivează functia ECO Mode.
- **OSD Setup (Configurare OSD):** Reglati pozitia orizontală (H-Position), pozitia verticală (V-Position), OSD Timeout (Expirare OSD), DDC/CI și Transparency (Transparenta) ecranului OSD.
- **Language (Limbă)**: Selectează limba OSD. Selectiile sunt English (Engleză), French (Franceză), German (Germană), Spanish (Spaniolă), Italian (Italiană), Dutch (Olandeză), Russian (Rusă), Traditional Chinese (Chineză traditională), Simplified Chinese (Chineză simplificată) și Japanese (Japoneză),Korean(Coreean).
- **Information (Informatii)**: Afisează informațiile referitoare la monitor.
- **• All Reset (Resetare completă)**: Setaţi la "Yes (Da)" pentru a readuce setările la modul implicit din fabrică.

# <span id="page-18-0"></span>**3.2. Specificaţii**

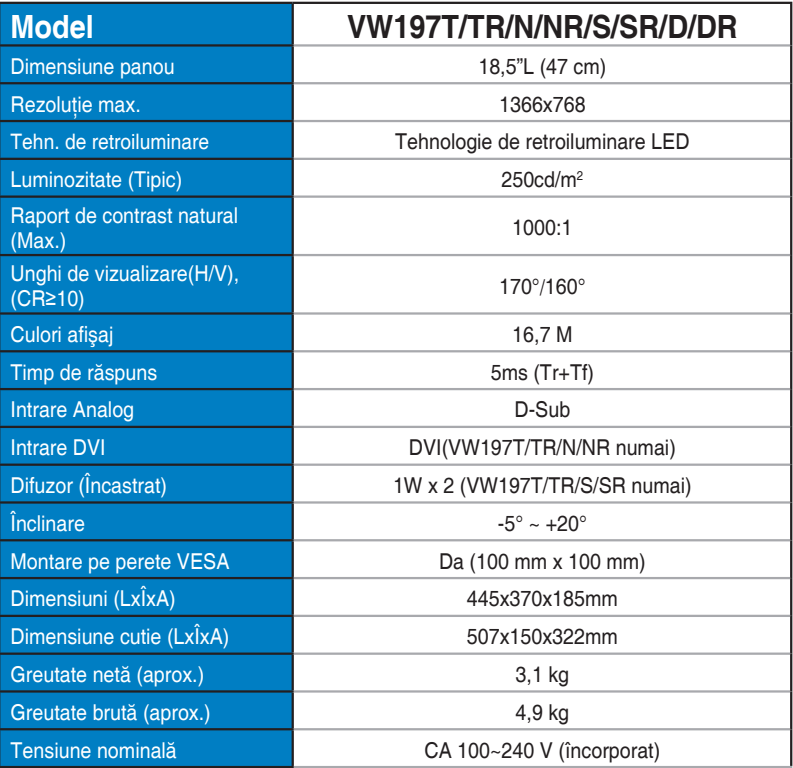

# <span id="page-19-0"></span>**3.3. Depanare (FAQ)**

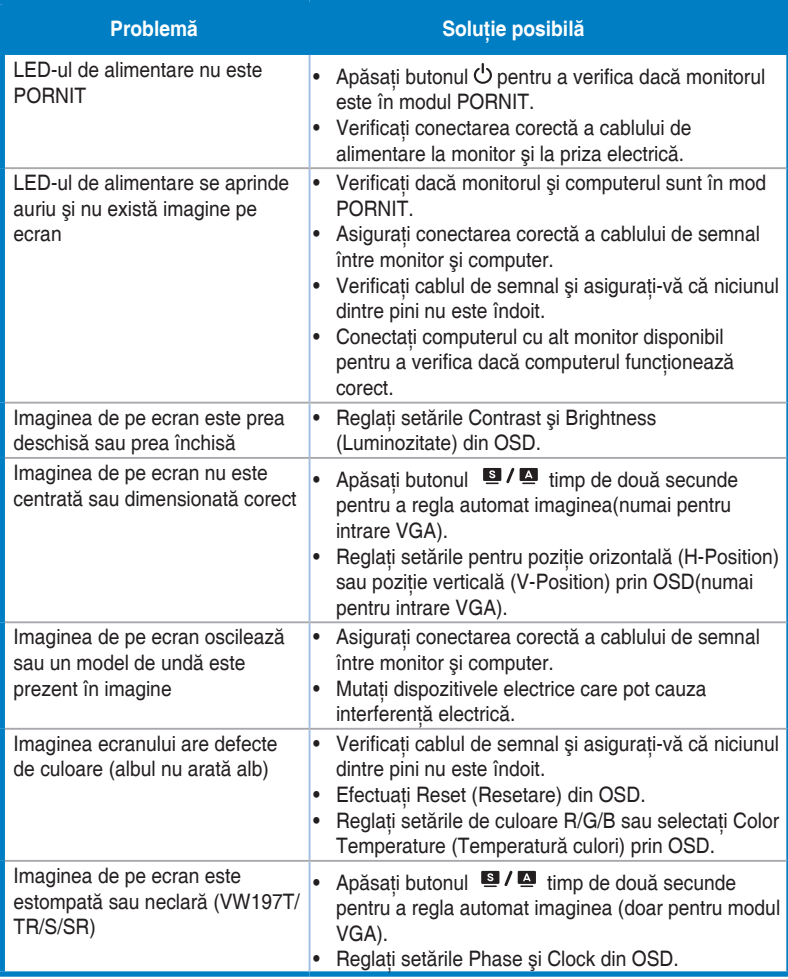

# <span id="page-20-0"></span>**3.4. Listă de frecvenţe acceptate**

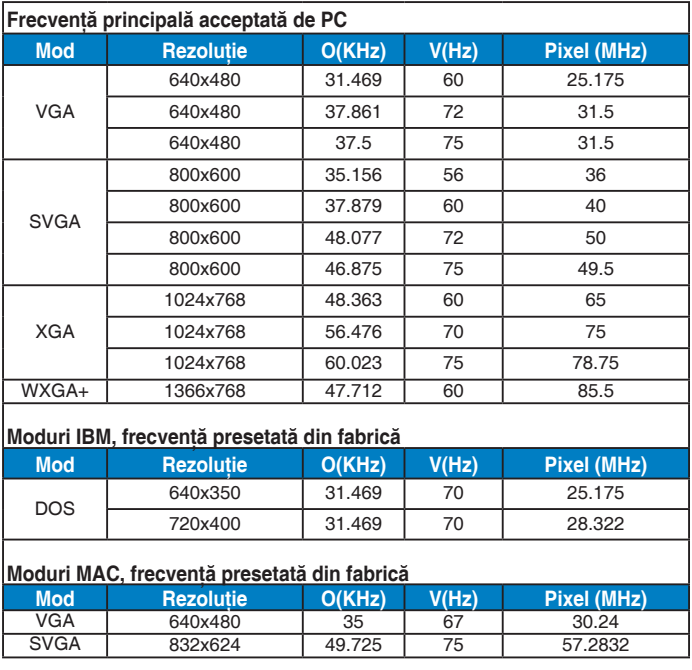